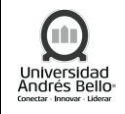

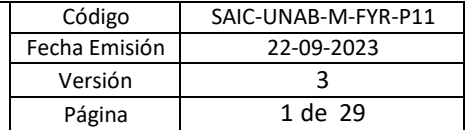

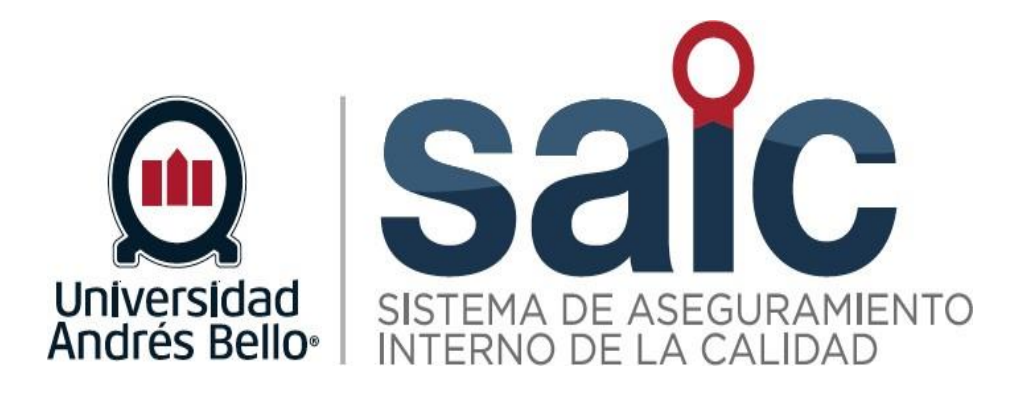

# **PROCEDIMIENTO DE PRÁCTICAS CURRICULARES**

EL PRESENTE DOCUMENTO HA SIDO DESARROLLADO PARA USO EXCLUSIVO DE LOS EMPLEADOS DE LA UNIVERSIDAD ANDRÉS BELLO QUIENES DEBERÁN MANTENER ESTRICTA RESERVA FRENTE A TERCEROS RESPECTO DEL CONTENIDO DEL DOCUMENTO, EN CONSECUENCIA, UNIVERSIDAD ANDRÉS BELLO, NO ASUME RESPONSABILIDADES RESPECTO DE<br>SU USO INADECUADO Y/O POR PERSONAS NO AUTORIZADAS.

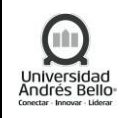

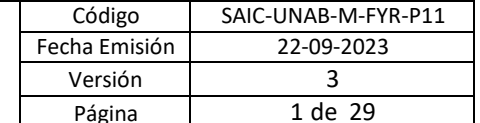

# **CONTENIDO**

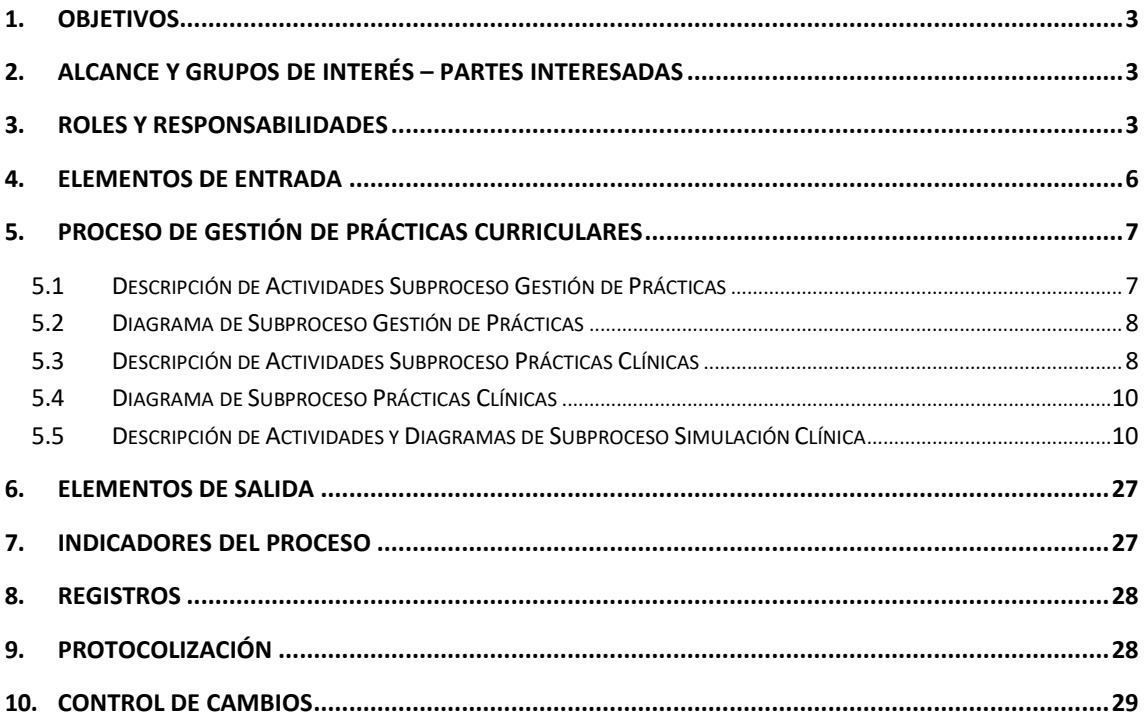

<span id="page-2-0"></span>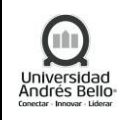

## **1. OBJETIVOS**

Las prácticas curriculares cumplen un rol fundamental en la experiencia formativa del estudiante, siendo parte del plan de estudios de las diversas carreras y programas de la institución. Para ello, existe una coordinación entre la Vicerrectoría Académica con las distintas Facultades y Escuelas en pos de alcanzar los propósitos curriculares definidos.

## <span id="page-2-1"></span>**2. ALCANCE Y GRUPOS DE INTERÉS – PARTES INTERESADAS**

El proceso de Gestión de Prácticas tributa al macroproceso de Formación y Resultados de carácter misional en el Sistema de Aseguramiento Interno de la Calidad definido por la Universidad Andrés Bello.

Los grupos de interés implicados corresponden a estudiantes, académicos, colaboradores y directivos de la UNAB, además de los Centros de Salud en Convenio.

## <span id="page-2-2"></span>**3. ROLES Y RESPONSABILIDADES**

#### **SubProceso Gestión de Prácticas**

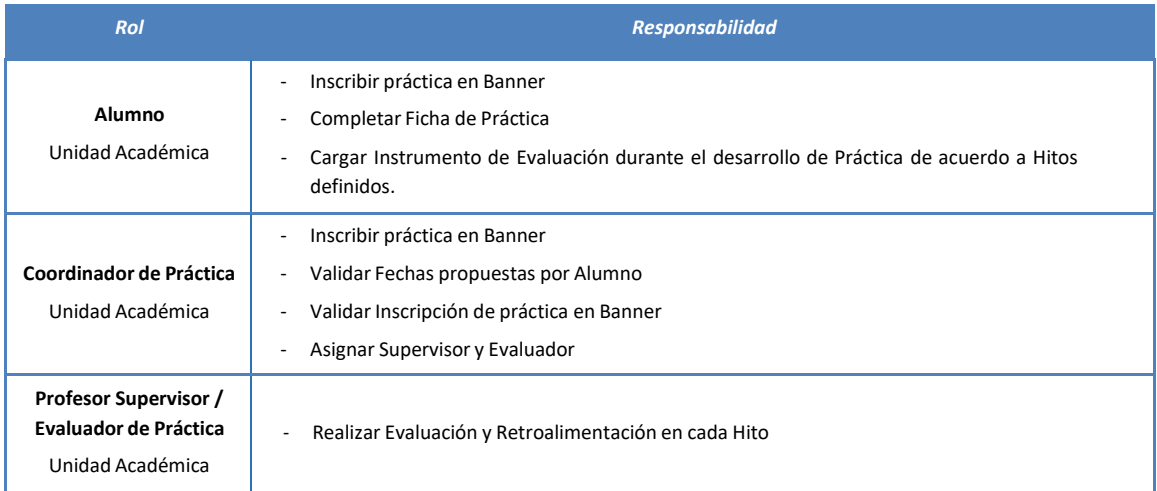

#### **SubProceso Gestión de Prácticas Clínicas.**

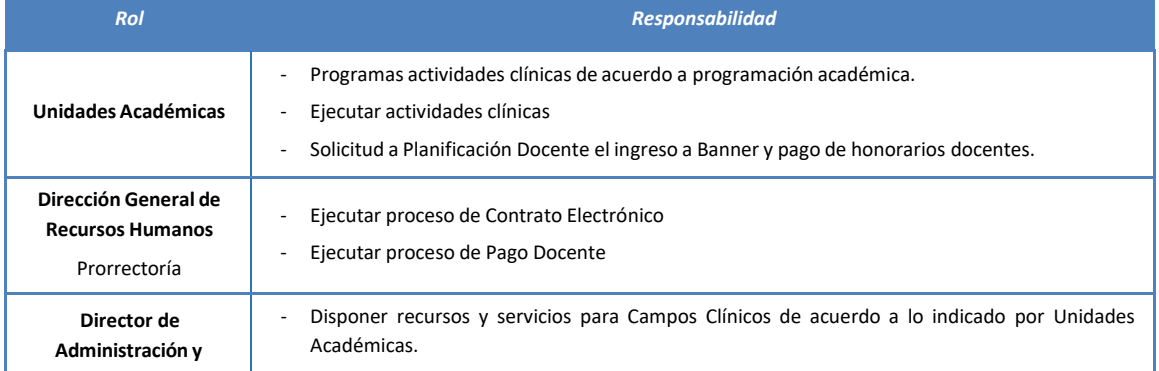

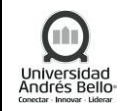

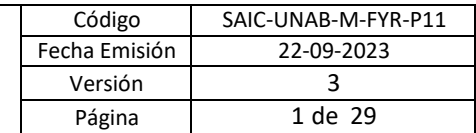

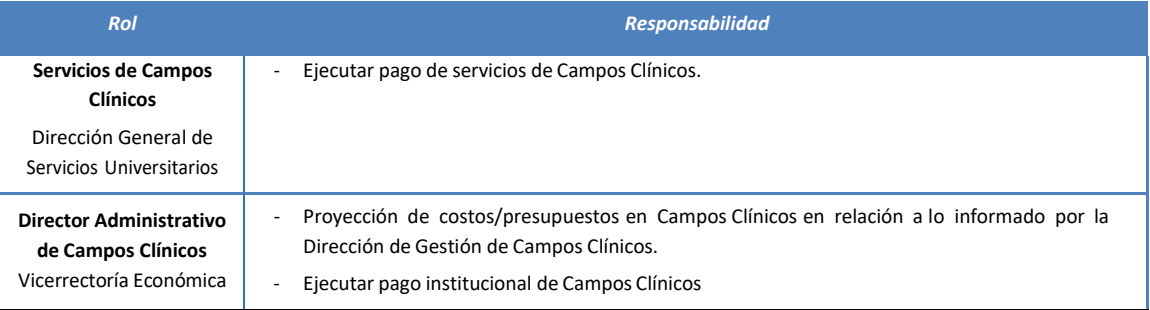

## **SubProceso Simulación Clínica:**

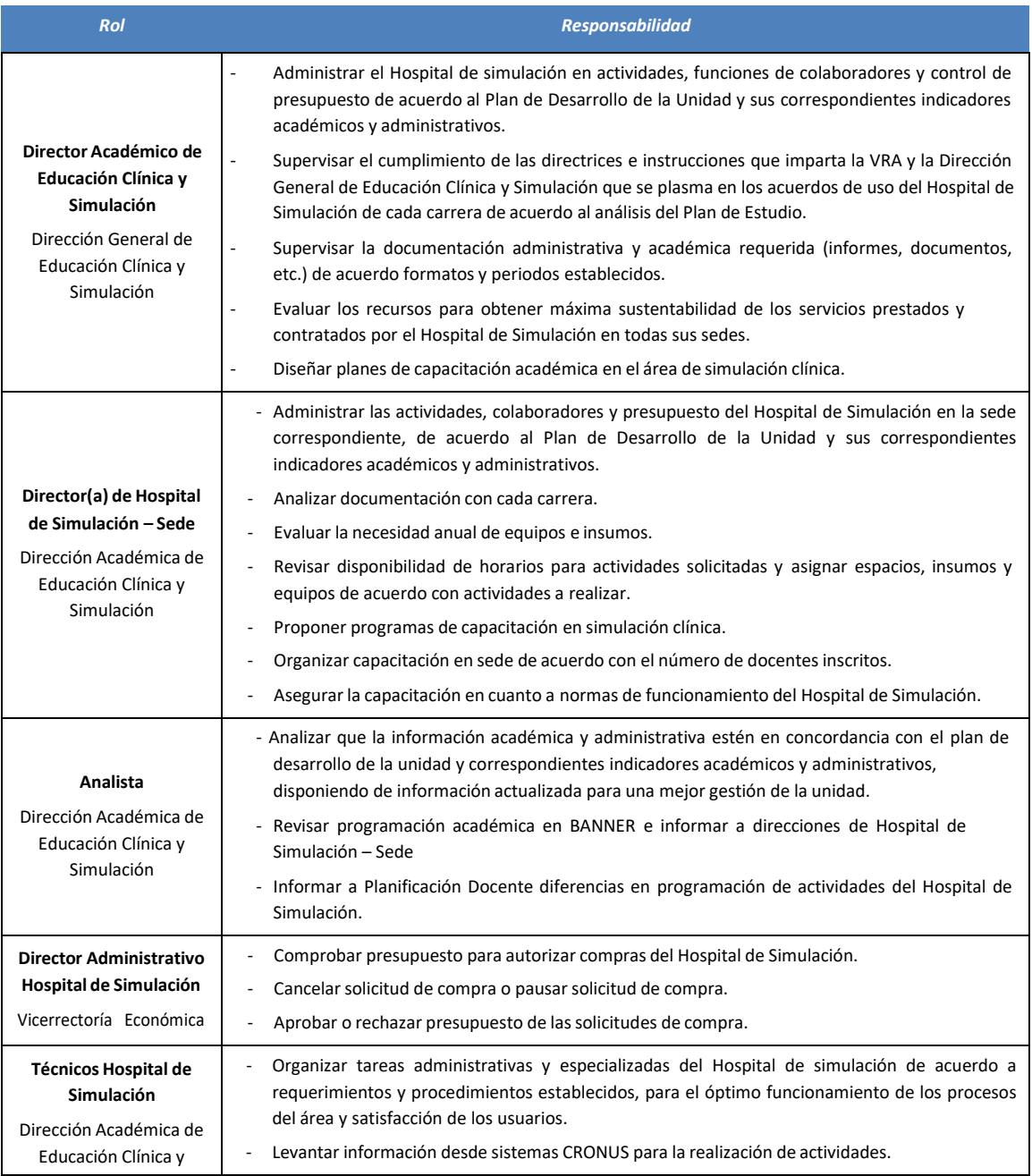

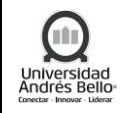

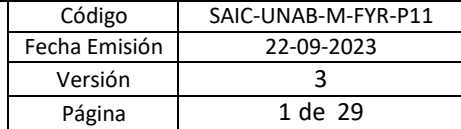

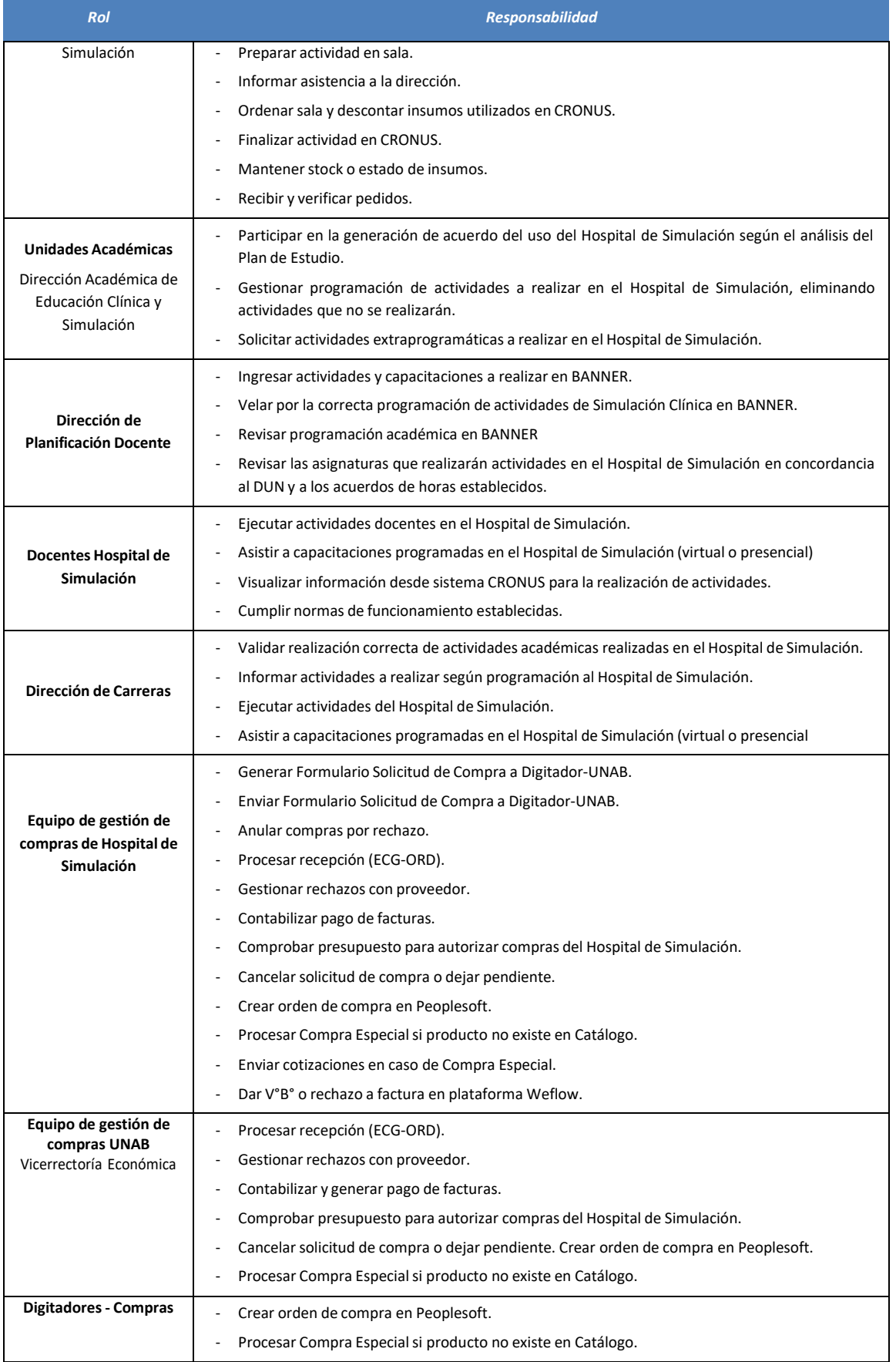

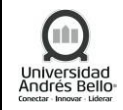

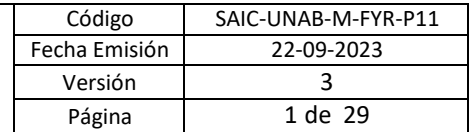

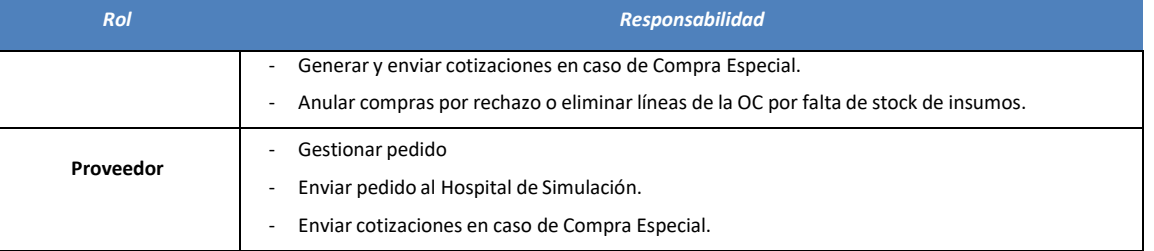

## <span id="page-5-0"></span>**4. ELEMENTOS DE ENTRADA**

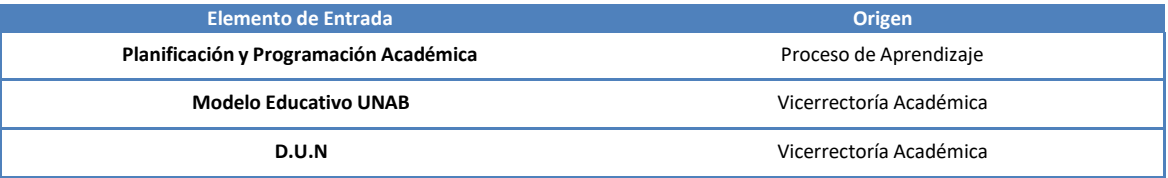

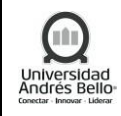

## <span id="page-6-0"></span>**5. PROCESO DE GESTIÓN DE PRÁCTICAS CURRICULARES**

#### <span id="page-6-1"></span>*5.1 Descripción de Actividades Subproceso Gestión de Prácticas*

#### *1. Inscribir Práctica en Sistema BANNER*

Alumno deberá realizar la inscripción de práctica en BANNER, de acuerdo con la temporalidad **y tipo de práctica** indicada en el DUN. Alumno deberá completar ficha de práctica con los datos siguientes:

- Datos de Centro o Empresa, Nombre Empresa, Rubro o Giro, RUT, Dirección, teléfono, página web y número de trabajadores.
- Nombre evaluador Externo, RUT Evaluador, Cargo, Correo Electrónico, Teléfono.
- Funciones por realizar en Práctica. Período de práctica y planificación de hitos de práctica.

#### *2. Validar Inscripción Práctica en BANNER*

Coordinador de Práctica de Unidad Académica deberá validar la Inscripción de Práctica realizada por Alumno. En caso de ser necesario, podrá solicitar antecedentes adicionales a Alumno, quien deberá ingresar la información solicitada. Si se trata de una solicitud excepcional, será el Coordinador de Práctica quien realice la inscripción de práctica en BANNER.

#### *3. Asignar Profesor Supervisor/tutor y Profesor Evaluador en el área correspondiente.*

Coordinador de Práctica de Unidad Académica deberá asignar Profesor Supervisor/**tutor** y Profesor Evaluador de práctica.

Coordinador de Práctica deberá notificar asignación a Profesor Supervisor/tutor y Profesor Evaluador de práctica y notificar aprobación de las actividades programadas a realizar por el Alumno.

Profesor Supervisor/tutor y Profesor Evaluador de práctica deberán verificar la planificación previa al desarrollo de la Práctica.

#### *4. Iniciar Actividades de Práctica*

Una vez recibida la notificación de aprobación de práctica, Alumno podrá iniciar las actividades de práctica de acuerdo con la planificación realizada.

#### *5. Cargar Instrumento de Evaluación*

Alumno deberá cargar instrumento de evaluación definidos en la planificación.

#### *6. Realizar Evaluación y Retroalimentación acorde a la planificación.*

Durante la práctica el estudiante deberá llevar un registro de todas las actividades programadas y realizadas.

El estudiante redactará un informe que entregará al *Supervisor/tutor y Profesor Evaluador* para su evaluación

Profesor Supervisor y Profesor Evaluador, deberán supervisar y evaluar las actividades que realice el practicante, con el propósito de favorecer el cumplimiento de las actividades acordadas, siendo responsables de su seguimiento. Profesor Supervisor y Profesor Evaluador de práctica deberán revisar/ajustar el/los instrumentos de evaluación. Profesor Supervisor y Profesor Evaluador de práctica deberán realizar retroalimentación a Alumno en cada Hito definido.

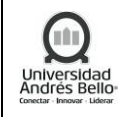

## <span id="page-7-0"></span>*5.2 Diagrama de Subproceso Gestión de Prácticas*

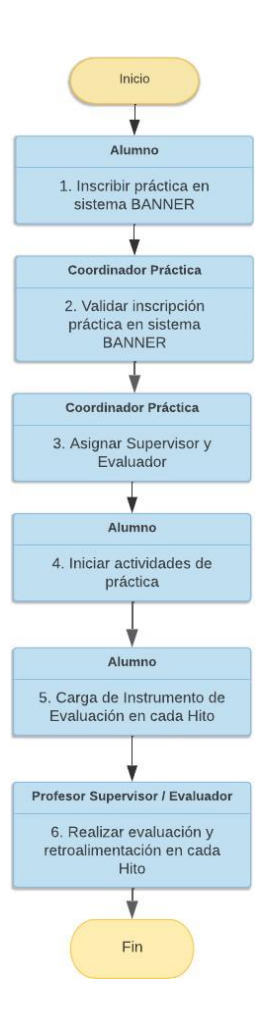

## <span id="page-7-1"></span>*5.3 Descripción de Actividades Subproceso Prácticas Clínicas*

## *1. Programar Actividades Clínicas*

A partir de la programación académica definida por la Escuela en conjunto con la Dirección General de Planificación y Registro Curricular, Coordinador de Campos Clínicos de Escuela deberá programar Actividades Clínicas, es decir, asignar a cada grupo (rotación), el Campus Clínico, los alumnos, el docente/tutor y el horario correspondiente, en la Planilla de Rotaciones.

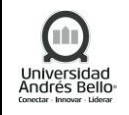

De existir requerimientos puntuales, el Coordinador de Campos Clínicos deberá informarlos a la Dirección Académica de Campos Clínicos en Sede Santiago y/o Directores de Campos Clínicos en Sedes Concepción y Viña del Mar para ser canalizados oportunamente.

# *2. Ejecutar Proceso Contrato Electrónico*

La Dirección de Control de Gestión y Compensaciones deberá disponer los contratos electrónicos para la firma de docentes, previo a la ejecución de actividades clínicas. El proceso de firma de contratos docentes UNAB considera la aprobación académica de la ficha, la generación del contrato, la firma del contrato y seguimiento posterior a la firma del contrato.

# *3. Disponer Recursos y Servicios para Campos Clínicos*

El Coordinador de Campos Clínicos de Escuela deberá enviar requerimientos de servicios de Campos Clínicos a la Dirección Académica de Campos Clínicos en Sede Santiago y/o Directores de Campos Clínicos en Sedes Concepción y Viña del Mar, quienes deberán validar los requerimientos con Director de Administración y Servicios de Campos Clínicos.

El Director de Administración y Servicios de Campos Clínicos deberá disponer de los servicios necesarios para ejecutar las actividades clínicas en los respectivos Centros de Salud. Para los servicios requeridos, deberá validar si requiere contrato o anexo de contrato con el proveedor del servicio, de acuerdo al procedimiento de Solicitud de Gestión Legal.

# *4. Ejecutar Actividades Clínicas*

Los Docentes, Tutores y/o Supervisores de Campos Clínicos deberán ejecutar las rotaciones de acuerdo a la programación realizada por la Escuela. Una vez finalizada la actividad clínica, el Docente, Tutor y/o Supervisor de Campos Clínicos deberá entregar la asistencia y evaluación de dichas actividades clínicas como registro de su ejecución a Coordinadores, Secretarios Académicos o Directores de Carrera.

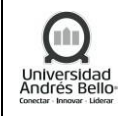

## <span id="page-9-0"></span>*5.4 Diagrama de Subproceso Prácticas Clínicas*

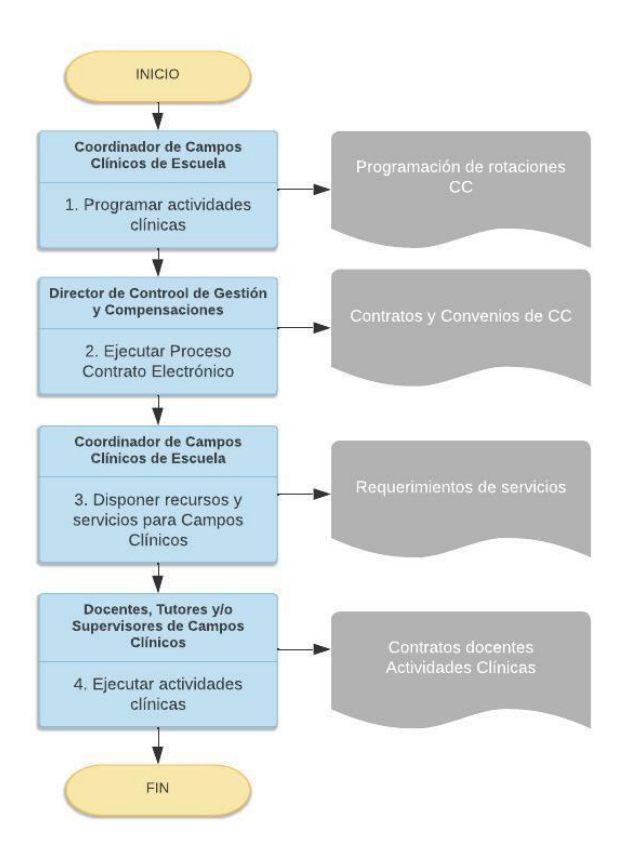

## <span id="page-9-1"></span>*5.5 Descripción de Actividades y Diagramas de Subproceso Simulación Clínica*

*Descripción de Actividades Subproceso Incorporación de Actividades nuevas a realizar en Hospital de Simulación*

#### *1. Revisar D.U.N. de carreras que utilizan el Hospital de Simulación*

La Dirección Académica de Educación Clínica y Simulación en conjunto con la Dirección de Sede del HS y, en acuerdo con el equipo directivo de la carrera (Director de Escuela, Dirección de Carrera y Secretaría Académica), el Decanato, la Dirección de Planificación Docente y la Dirección General de Docencia, revisan el plan de estudio con el fin de identificar las actividades de simulación clínica en cada curso a hacer ejecutadas en el Hospital de

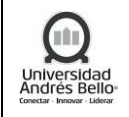

Simulación, con el fin de formalizar las horas clínicas de simulación acordadas en Banner, sin modificar las horas del Decreto Universitario. Todo debe quedar registrado en acta.

## *2. Realizar acuerdo de actividades con dirección de carrera*

Una vez que se acuerda el número de horas totales a realizar por cada curso en dependencias del Hospital de Simulación, cada Dirección de Escuela debe enviar el desglose de recursos solicitados a la Dirección Académica de Educación Clínica y Simulación completando la planilla de programación semestral del HS que contiene los diferentes recursos físicos y tecnológicos disponibles. En cada sede, las unidades académicas deben completar las actividades académicas pertinentes a simulación clínica, las cuales serán revisadas y retroalimentadas por cada Dirección de Sede del HS generando la programación de actividades.

# *3. Gestionar y revisar programaciones de sus actividades en HS*

Las Direcciones de Sede realizan las gestiones para la programación de las actividades que han sido incorporadas.

*Diagrama de Subproceso Simulación Clínica - Incorporación de Actividades Nuevas a realizar en Hospital de Simulación.*

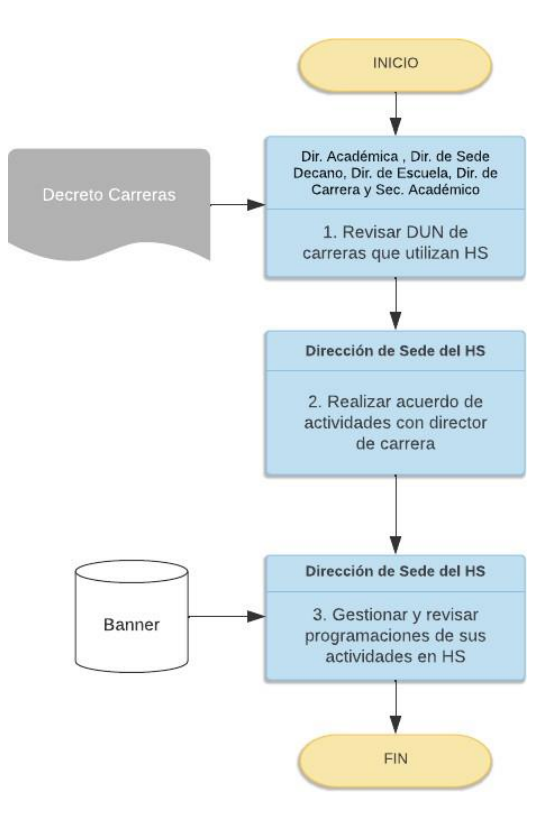

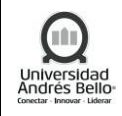

## *Descripción de Actividades Suproceso Simulación Clínica – Programación Extraprogramática*

## *1. Solicitar actividad a realizar en el Hospital de Simulación*

La Unidad Académica solicita a la Dirección de Sede del HS la programación de actividades extraprogramáticas a realizar en el Hospital de Simulación. La solicitud se revisa en conjunto con la Dirección Académica de Educación Clínica y Simulación para evaluar la pertinencia académica y disponibilidad de equipos e insumos para la ejecución de la actividad.

## *2. Revisar disponibilidad para actividad solicitada*

Aceptada la solicitud, la Dirección de Sede del Hospital de Simulación revisa la disponibilidad de espacios y horarios del Hospital de Simulación de acuerdo con la actividad a realizar.

## *3. Asignar espacio de acuerdo con actividad*

La Dirección de Sede del Hospital de Simulación ingresa la actividad extraprogramática en el Sistema de Gestión Cronus asignando sala y horario.

## *4. Buscar alternativa de fechas y horarios*

Si no hay disponibilidad de espacios en la fecha solicitada, la Dirección de Sede del Hospital de Simulación, deberá buscar y proponer alternativas a la unidad académica para agendar.

#### *5. Ingresar insumos y requerimientos*

La Dirección de Sede del HS deberá asociar a la actividad insumos y requerimientos de acuerdo con el número de estudiantes y el tipo de actividad a través del Sistema de Gestión Cronus.

## *6. Notificar actividad para ser ejecutada*

La Dirección de Sede del Hospital de Simulación deberá notificar a las carreras la calendarización del tipo de actividades (tipo de actividad y sala asignada).

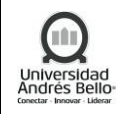

## *Diagrama de Subproceso Simulación Clínica – Programación Extraprogramática*

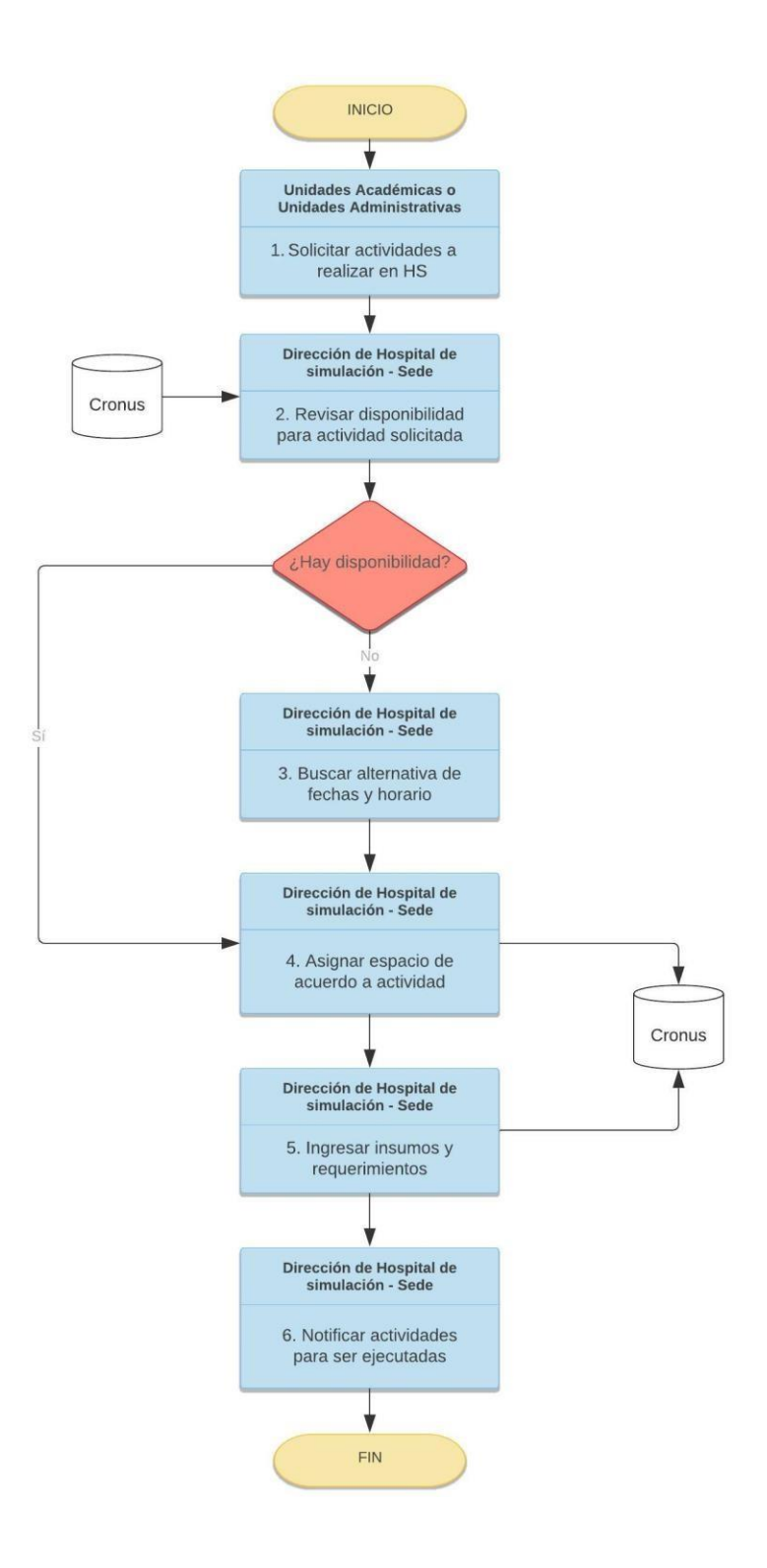

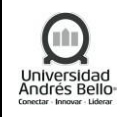

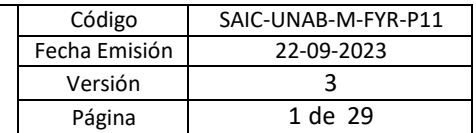

*Descripción de Actividades Subproceso Simulación Clínica – Ingreso de Actividades de Simulación Clínica.*

## *1. Revisar programación académica de actividades en Hospital de Simulación*

La Dirección de Carrera o quien decida la Unidad Académica deberá revisar la programación académica de las actividades a realizar en el Hospital de Simulación, según los acuerdos tomados anteriormente.

# *2. Revisar Programación en Banner*

El Analista del Hospital de Simulación deberá revisar la programación en el Sistema de Gestión Académica BANNER. Para ello, debe descargar la información del ingreso de actividades (días y horarios) de los cursos que utilizan el Hospital de Simulación desde BANNER.

En caso de existir diferencias en lo programado con lo planificado en el Hospital de Simulación, deberá informar a la Dirección de Planificación Docente para corregir.

La Dirección de Planificación Docente es responsable de velar porque los acuerdos de horas entre las carreras y el Hospital de Simulación estén correctamente asignados en BANNER.

# *3. Validar Programación y Actividades con Carreras*

Las Unidades Académicas en conjunto con la Dirección de Sede del Hospital de Simulación deberán validar la programación y actividades a desarrollar en el Hospital de Simulación.

# *4. Revisar disponibilidad de horarios*

Validada la programación, la Dirección de Sede del Hospital de Simulación deberá asignar el tipo de sala según la actividad a realizar. Para esto, debe revisar la disponibilidad de horario en el Sistema de Gestión Cronus y asignar una sala de acuerdo con el tipo de metodología atingente a la actividad académica solicitada. Si no existe disponibilidad de horario para el semestre, se sugiere cambio de horario a la unidad académica.

El ingreso de actividades en CRONUS se realiza según los pasos descritos en el Instructivo Ingreso de actividades en CRONUS almacenado en Share Point de Gestión de Calidad.

# *5. Sugerir cambio de fecha para asegurar actividad*

Si no existe horario disponible o tipo de sala requerida para una actividad puntual, la Dirección de Sede del Hospital de Simulación sugiere cambio de fecha o tipo de actividad para asegurar disponibilidad de sala.

## *6. Agendar sala en Sistema de Gestión Cronus*

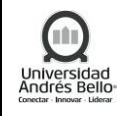

La Dirección de Sede del Hospital de Simulación o persona asignada por él, agenda la sala para la actividad en el Sistema de Gestión Cronus, debiendo ingresar: tipo de actividad, tipo de sala, insumos y equipos a utilizar, cantidad de estudiantes y docentes.

# *7. Notificar actividad para ser ejecutada*

La Dirección de Sede del Hospital de Simulación notifica a la Dirección de Planificación Docente las salas programadas en el Hospital de Simulación. Además, deberá notificar a cada carrera la calendarización de las actividades (tipo de actividad y sala asignada).

# *Diagrama de Subproceso Simulación Clínica – Ingreso de Actividades de Simulación Clínica*

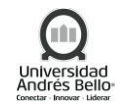

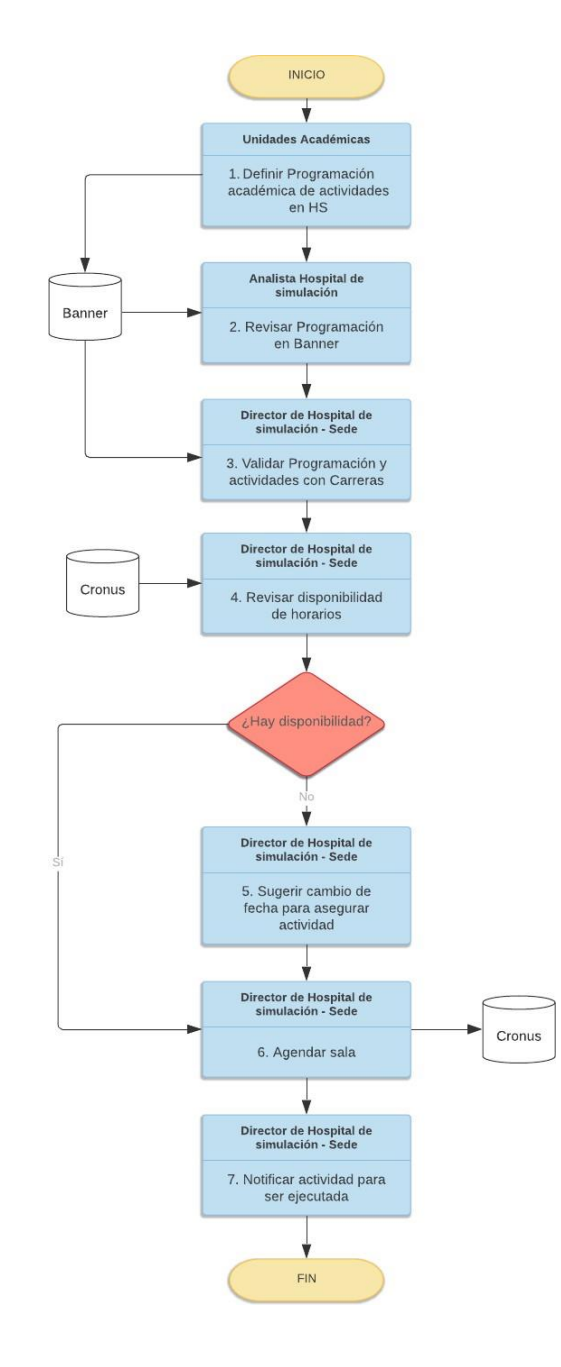

*Descripción de Actividades Subproceso Simulación Clínica – Preparación y ejecución de actividades de simulación clínica*

## *1. Levantar información desde Sistema de Gestión Cronus*

Para ejecutar las actividades según lo programado, el Técnico del Hospital de Simulación comienza obteniendo información de la actividad que se realizará en el Hospital de simulación

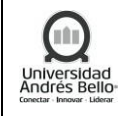

desde el Sistema de Gestión Cronus. La información a revisar corresponde al tipo de actividad, tipo de sala, insumos y equipos a utilizar, cantidad de estudiantes y docentes. En caso de existir dudas, el Técnico del Hospital de Simulación debe consultar al Director de Sede del Hospital de Simulación.

# *2. Preparar actividad en sala*

Con la información obtenida en la actividad anterior, los Técnicos de Hospital de Simulación preparan los espacios y disponen los equipos y materiales a utilizar por estudiante.

# *3. Ejecutar la actividad*

El docente al momento de llegar a la sala revisa que los insumos y equipos estén acorde a la actividad solicitada. Si el docente solicita algún insumo o equipo adicional, el Técnico del HS informa a Dirección de Sede del HS, quien revisa la pertinencia de la solicitud. Una vez está todo dispuesto, el docente ejecuta la actividad.

# *4. Ordenar la sala y descontar insumos utilizados*

Una vez finalizada la actividad, los Técnicos de Hospital de Simulación ordenan la sala donde se realizó la actividad. Si hay insumos que no fueron utilizados por los estudiantes, se informan y registran en el Sistema de Gestión Cronus.

Si se solicitó más de lo planificado, el descuento de los insumos se realiza de forma manual. Si se utilizó la totalidad de los insumos, la finalización y descuento es automático.

# *5. Finalizar actividad en Sistema de Gestión Cronus*

Los Técnicos de Hospital de Simulación deben finalizar la actividad en el Sistema de Gestión Cronus el mismo día que se ejecutó la actividad.

# *6. Informar a la dirección ausencia de docente o estudiantes*

Los Técnicos de Hospital de Simulación informan a la Dirección de Sede de HS la ausencia de un docente y/o estudiantes a la actividad. Luego, la Dirección de Sede del HS da aviso a cada carrera las ausencias registradas.

# *7. Cancelar actividad o reagendar*

La Dirección de Sede del HS deberá cancelar o reagendar la actividad en el Sistema de Gestión Cronus.

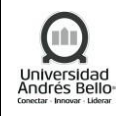

*Diagrama de Subproceso Simulación Clínica – Preparación y ejecución de actividades de simulación clínica*

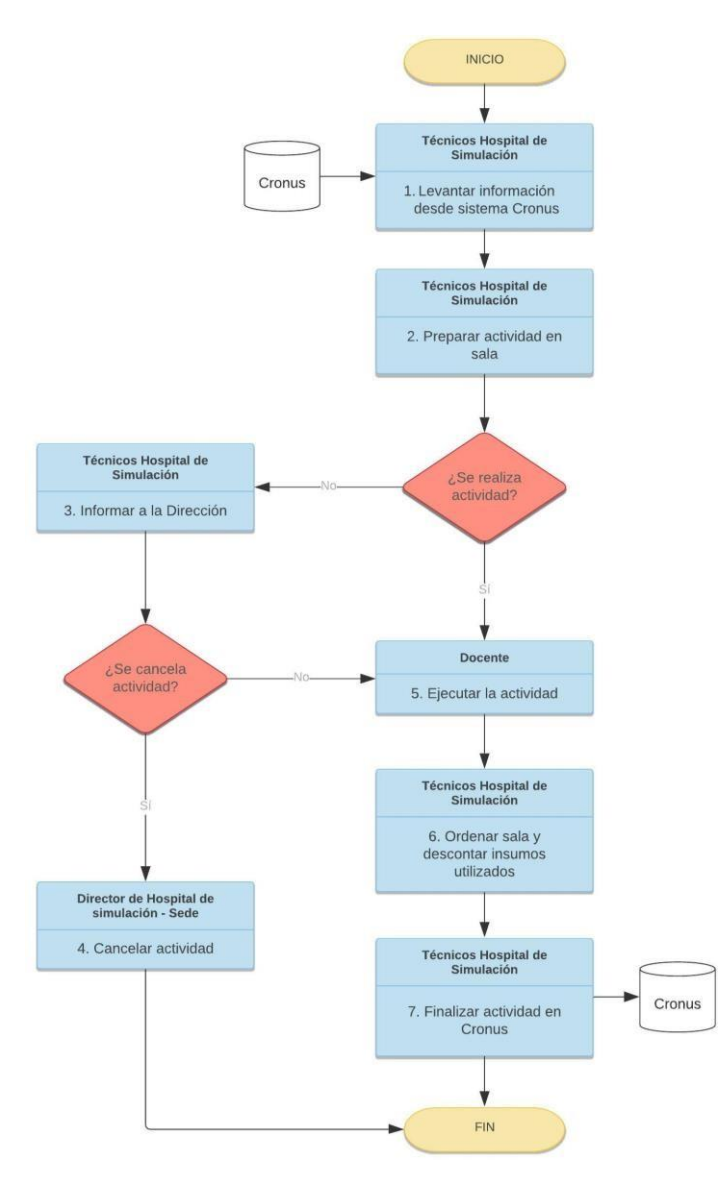

### *Descripción de Actividades Subproceso de Compras de Insumos en el Hospital de Simulación*

## *1- Iniciar Gestión de Compra*

La Dirección de Sede del Hospital de Simulación es responsable del presupuesto anual y su ejecución. Deberá realizar la proyección de gasto y mantención de stock de insumos a nivel semestral y anual en cada Hospital de Simulación.

## *2- Mantener Stock de insumos actualizado en CRONUS*

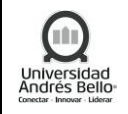

El staff técnico del Hospital de Simulación debe revisar y actualizar el estado o stock de los insumos. Para ello, deberá ingresar al Sistema de Gestión Cronus y realizar los registros correspondientes cada vez que exista movimiento de stock.

# *3- Revisar Información de stock*

La Dirección de Sede del Hospital de Simulación deberá revisar el stock antes de solicitar una compra de insumos para el Hospital de Simulación.

## ➢ **Para compras porsemestre:**

Para compras del primer semestre, el Equipo de Gestión de Compras HS obtendrá el cuarto día hábil de la primera semana de enero el stock de insumos de las 3 sedes para poder descargar la información del sistema de gestión Cronus. Para el segundo semestre se solicitará la misma información el cuarto día hábil de la primera semana de julio.

Teniendo esta información, el Equipo de Gestión de compras tendrá 3 días hábiles para enviar a la Dirección de cada Sede del Hospital de Simulación una propuesta de compra de insumos para la realización de la gestión de compra por sede, de acuerdo al semestre en curso.

Cada Dirección de sede del Hospital de Simulación, tendrá 2 días hábiles para revisar la propuesta y generar las solicitudes estimadas para la compra de insumos.

En el caso de la compra semestral (enero y julio) el Equipo de Gestión de Compras HS contará con 15 días hábiles para revisar proveedores, cantidades de insumos, dudas de la solicitud, etc. y así poder realizar de manera correcta la solicitud de compra.

## ➢ **Para compra regular:**

Luego de la compra semestral, en los meses posteriores (abril-mayo-junio-septiembreoctubre-noviembre-diciembre). El décimo día hábil (D+10) de cada mes, se tomarán las solicitudes de compra realizadas por cada sede en planilla de solicitud en la plataforma Teams. El Equipo de Gestión de Compras HS contará con 2 días hábiles para revisión de solicitudes y establecer si es compra por catálogo o cotización. En caso de requerir mayor información se comunicará por correo electrónico. La Dirección de cada Sede, tendrá 2 días hábiles para resolver dudas de la solicitud de compra.

- **Catálogo:** El décimoquinto día hábil (D+15) de cada mes se realizará la creación de formularios para el envío de solicitud de compra.
- **Cotización:** El Equipo de Gestión de Compra realizará las cotizaciones respectivas para la compra de insumos. El tiempo mínimo es de 10 días hábiles.

## ➢ **Compra Fuera de Plazo:**

En caso de requerir un insumo de manera urgente, se deberá llenar formulario de gestión de compra que se encontrará disponible en Teams. Esto deberá ser autorizado por la Dirección Académica de Educación Clínica y Simulación.

## ➢ **Blackout de compras:**

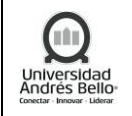

Se establecerán los meses de marzo y agosto en su totalidad como periodos de blackout para compras de insumos en el Hospital de Simulación con el fin de priorizar las programaciones académicas.

# *4- Enviarsolicitud de compra*

El Equipo de Gestión de Compras del Hospital de Simulación, para dar curso al proceso de compra, debe completar el Formulario de Solicitud de Compra en unab.proactivanet.com. Se adjunta el Registro SAIC-UNAB-M-FPP-P005-R015 que corresponde al Formulario Solicitud de Compras (Archivo Excel).

# *5- Procesar como Compra Especial*

Cuando los productos requeridos no se encuentran en el Catálogo UNAB, se deriva esta solicitud al Equipo de Compras UNAB para que realicen la cotización de los insumos requeridos. Una vez que reciben las cotizaciones por parte de los proveedores, informan al equipo de gestión de compras HS, quienes resuelven a que proveedor se le solicitará la compra.

El Digitador-Compras deberá procesar la compra como Compra Especial, en el sistema de compra PeopleSoft.

# *6- Crear solicitud de compra*

El Digitador-Compras crea el ID de solicitud de compra recibida en el módulo de Compras del sistema Peoplesoft.

## *7- Comprobar presupuesto*

El Director Administrativo del Hospital de Simulación, deberá comprobar el presupuesto y aprobar la solicitud de compra. El presupuesto se revisa en el sistema Peoplesoft.

## *8- Cancelar Solicitud de Compra o dejar pendiente*

En caso de que el Director de HS o el Director Unidad rechace la solicitud, el pedido será cancelado o quedará pendiente de aprobación, y el proceso finaliza en este punto.

## *9- Generar Orden de compra*

Una vez aprobada la compra, el Digitador-Compras genera la Orden de Compra en el sistema Peoplesoft. A continuación, realiza la gestión de compra enviando la solicitud al proveedor. En paralelo, envía la Orden de Compra al Equipo de Gestión de Compras del Hospital de Simulación, quienes a su vez reenvían la Orden de Compra a la Dirección de Sede del Hospital de Simulación.

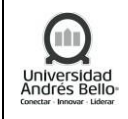

#### *10- Gestionar pedido*

Una vez aprobada la Orden de Compra, será enviada al Proveedor designado, quien es el encargado de gestionar el pedido y enviarlo al Hospital de Simulación de cada sede.

## *11- Anular pedido*

Si el producto no llega en el tiempo estimado, la Dirección de Sede del HS puede solicitar la anulación de la compra. Para esto, el Equipo de Gestión de Compras deberá informar al área de compras para que el Digitador-Compras realice la anulación del pedido en el sistema Peoplesoft, finalizando el proceso.

## *12- Enviar Pedido al Hospital de Simulación*

El Proveedor envía los insumos solicitados en la Orden de Compra al Hospital de Simulación dentro de los plazos establecidos. Estos insumos deben ir acompañados de una guía de despacho o factura por parte de la empresa proveedora.

## *13- Recepcionar y verificar pedido*

Una vez que llega el pedido a dependencias del Hospital de Simulación, es responsabilidad del Técnico de HS o del Director de Sede recepcionar, verificar e ingresar los insumos entregados en sistema de Gestión Cronus. Si no llega todo lo solicitado, quien recibe el pedido debe gestionar con el proveedor para comprometer día de la llegada de insumos faltantes o anulación definitiva de los insumos no recibidos.

En caso de que el Técnico de Hospital de Simulación reciba el pedido, deberá informar la Dirección de Sede del HS la correcta recepción del pedido.

## *14- Revisar y dar V°B° de recepción*

La Dirección de Sede del Hospital de Simulación da V°B° de la recepción del o los productos:

Si la Dirección de Sede del HS aprueba la recepción, deberá enviar los documentos firmados (guía de despacho o factura) con fecha de recepción al Equipo de Gestión de Compras.

Si la Dirección de Sede del HS desaprueba la recepción, debe enviar la notificación al Equipo de Gestión de Compras y notifica los motivos del rechazo.

## *15- Dar V°B° o rechazo a factura en plataforma Weflow*

El Equipo de Gestión de Compras da V°B° a la o las facturas aprobadas en el sistema Weflow.

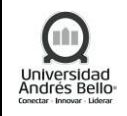

Se da el OK si todos los insumos fueron recepcionados, de lo contrario se rechaza la factura.

## *16- Informar rechazo a VRE*

En caso de que las facturas son rechazadas, el Equipo de Gestión de Compras de HS informa el o los documentos rechazados a la Vicerrectoría Económica, quienes son responsables de realizar las gestiones con el proveedor.

## *17- Procesar recepción (ECG-ORD)*

Aprobada la o las facturas en Weflow, la Vicerrectoría Económica procesa la recepción del pedido en el módulo de Compras del sistema Peoplesoft.

## *18- Contabilizar ID*

La Vicerrectoría Económica deberá realizar la contabilización del ID a través del Voucher.

## *19- Pagar ID Voucher*

La Vicerrectoría Económica deberá procesar el pago por Finanzas a través de transferencia bancaria o vale vista.

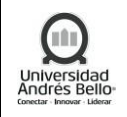

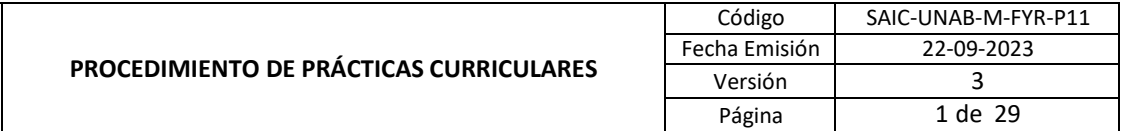

*Diagrama de Subproceso Hospital de Simulación – Compras de insumos en el Hospital de Simulación*

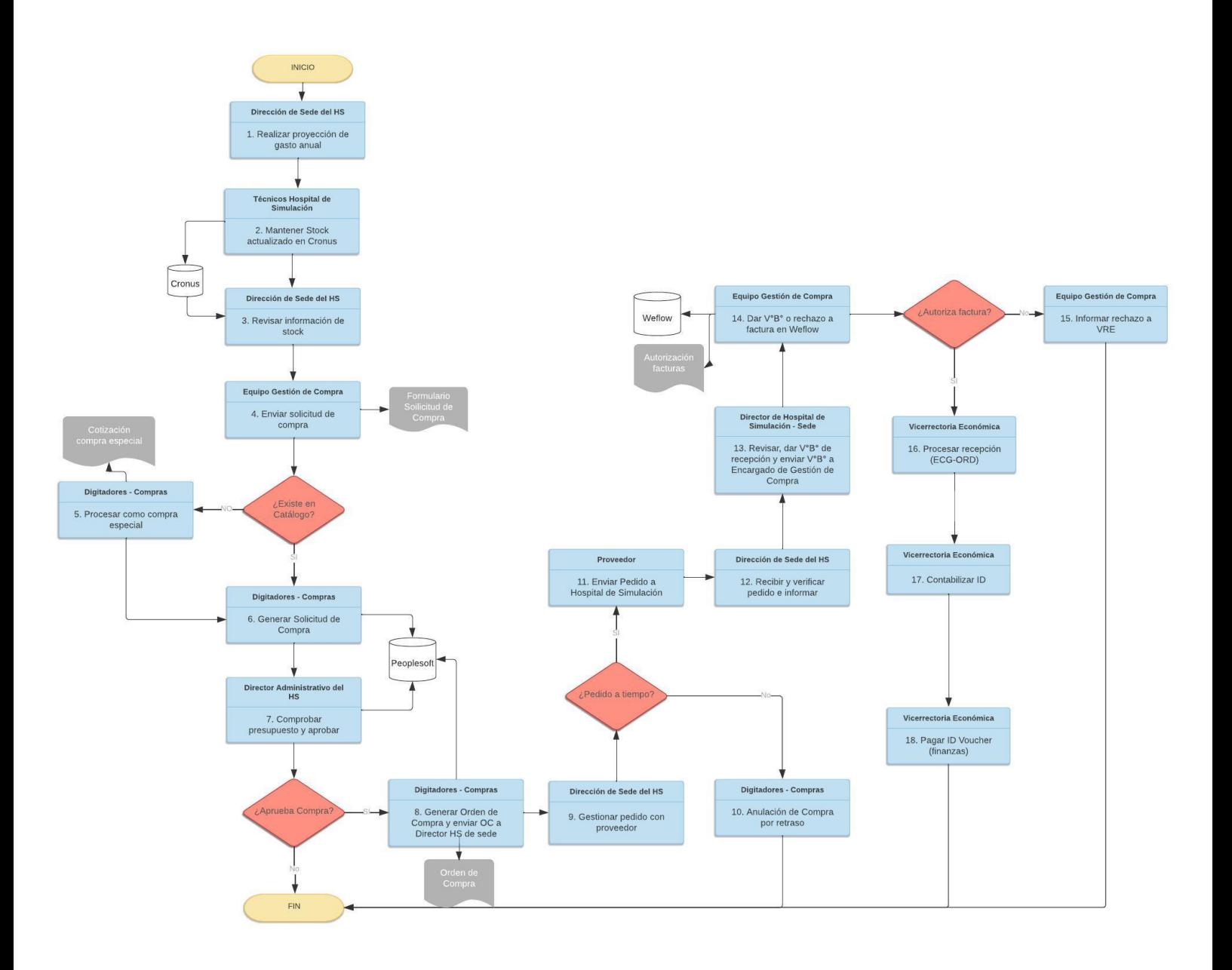

## *Descripción de Actividades Subproceso de Capacitación Docentes*

## *1- Informar Oferta de Capacitación a carreras*

La Dirección Académica de Educación Clínica en conjunto con la Dirección de Sede del HS generan la oferta de capacitación del Hospital de Simulación. A continuación, cada sede del Hospital de Simulación debe informar a sus carreras la oferta disponible y fechas a ejecutar, salvo que haya cursos de nivel nacional que se programen para las 3 sedes como es el caso de los cursos de instructores en simulación y diplomado

Los tipos de capacitación son:

- Curso de normas de funcionamiento.
- Curso en simulación clínica de hasta 2 horas.
- Curso con resolución de VRA (1 SCT).

## *2- Unidad académica debe informar a sus docentes oferta de capacitación de HS.*

Las unidades académicas deberán informar a sus docentes la oferta de capacitación del Hospital de Simulación para que estos se inscriban. Una vez obtenida la lista de docentes, cada unidad académica envía el listado de docentes a asistir por capacitación al Hospital de Simulación.

## *3- Organizar capacitación a Docentes*

La Dirección de Sede del Hospital de Simulación deberá organizar la actividad de acuerdo a la cantidad de docentes que requieren capacitación. La Dirección de Sede del Hospital de Simulación deberá realizar el ingreso de la actividad en el Sistema de Gestión Cronus, indicando equipos e insumos requeridos.

## *4- Informar cursos con Certificado de Instructor*

La Dirección de Sede del Hospital de Simulación informa a la Unidad de Planificación Docente las capacitaciones a realizar que poseen Certificado de Instructor en Simulación Clínica.

## *5- Ingresar capacitación con Certificado de Instructor en Banner*

La Dirección de Planificación Docente deberá programar en BANNER las capacitaciones a realizar que poseen Certificado de Instructor, asignando sala y horarios.

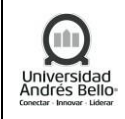

## *6- Ejecutar curso por equipo del HS*

El equipo de Dirección de Sede del Hospital de Simulación deberá ejecutar los Cursos y Capacitaciones en las fechas establecidas.

Las capacitaciones virtuales se deberán realizar de acuerdo al Formato de Capacitación Virtual almacenado en Share Point de Gestión de Calidad.

# *7- Entregar certificados*

Si corresponde a Curso con Certificado de Instructor, la Dirección de Hospital de Simulación de Sede deberá emitir y entregar Certificados a Docentes.

# *8- Realizar registro de asistencia para cursos*

El equipo de Dirección de Sede del Hospital de Simulación deberá generar un registro de la asistencia a Capacitaciones y Cursos, que es enviada posteriormente a las Unidades Académicas.

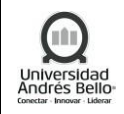

## *Diagrama de Subproceso Hospital de Simulación – Capacitación*

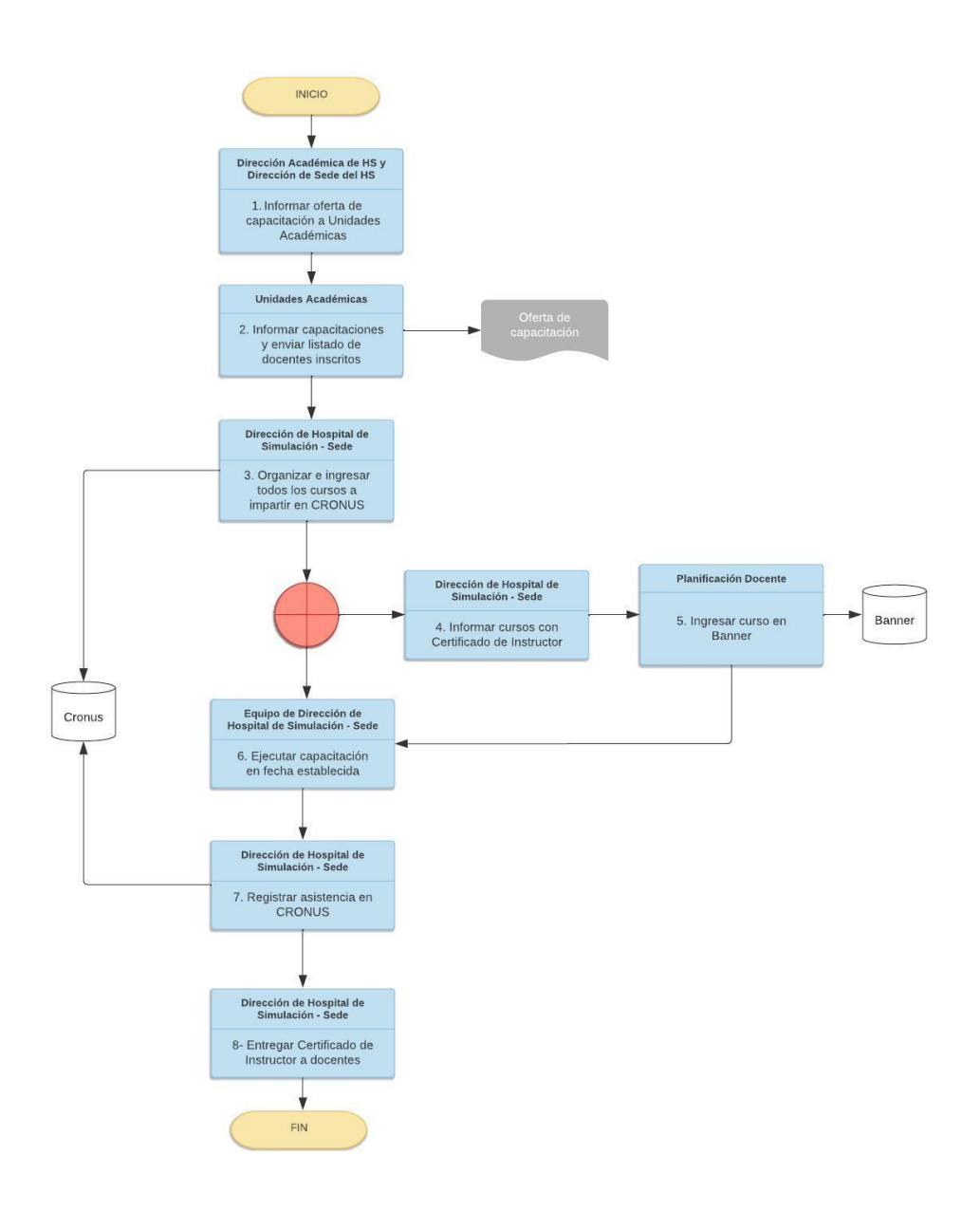

<span id="page-26-0"></span>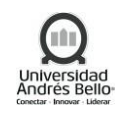

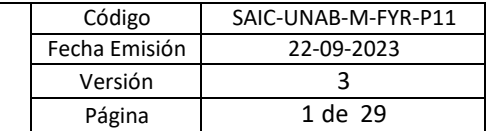

## **6. ELEMENTOS DE SALIDA**

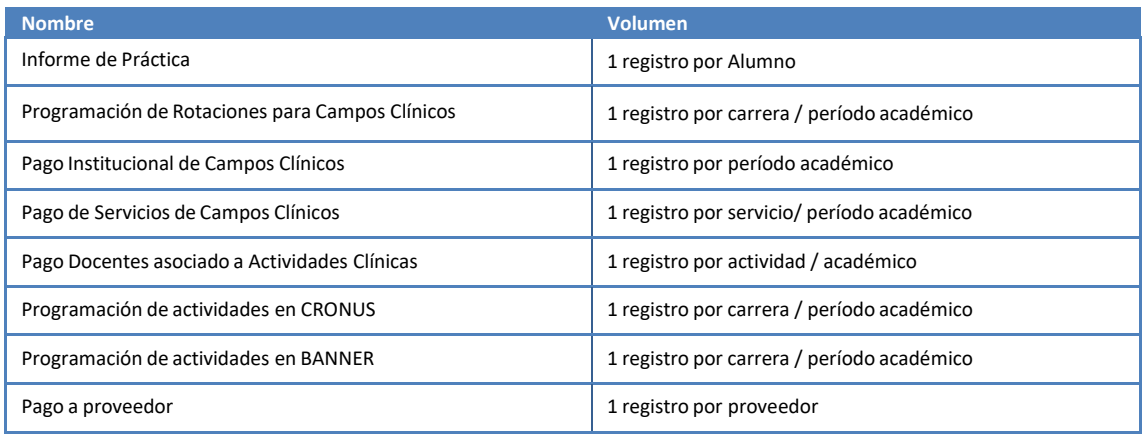

## <span id="page-26-1"></span>**7. INDICADORES DEL PROCESO**

#### **Proceso Gestión de Prácticas**

a. Cumplimiento Ejecución Práctica

## **Proceso Simulación Clínica:**

- b. Encuesta Satisfacción docentes
- c. Encuesta Satisfacción estudiantes
- d. Cumplimiento del SLA de política de compras
- e. Productos No Conformes
- f. Cumplimiento plan de capacitación
- g. Encuesta Satisfacción capacitación
- h. % de docentes capacitados en HS

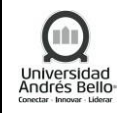

## **8. REGISTROS**

<span id="page-27-0"></span>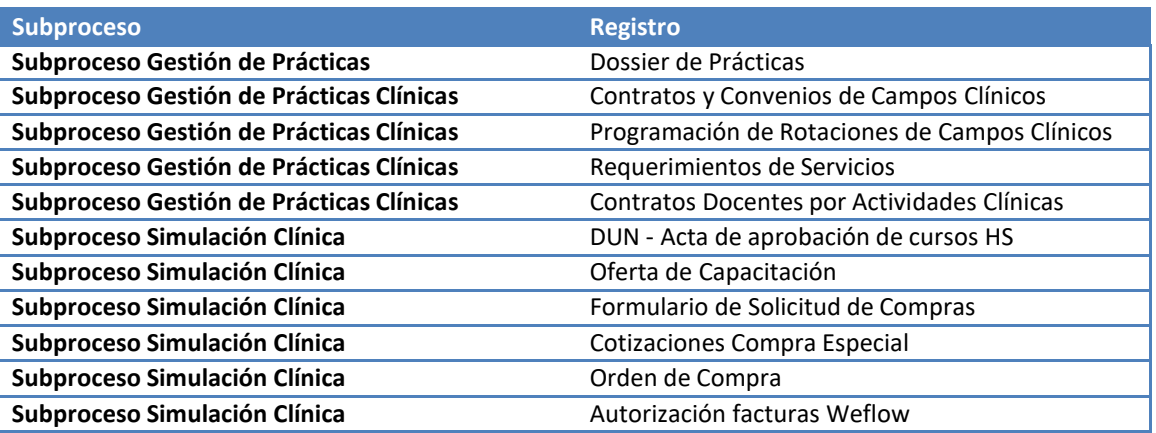

# <span id="page-27-1"></span>**9. PROTOCOLIZACIÓN**

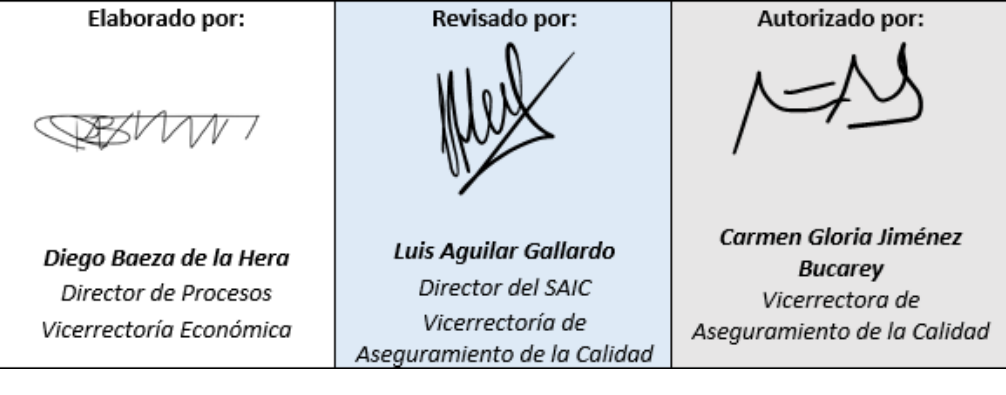

<span id="page-28-0"></span>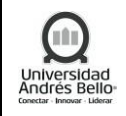

# **10. CONTROL DE CAMBIOS**

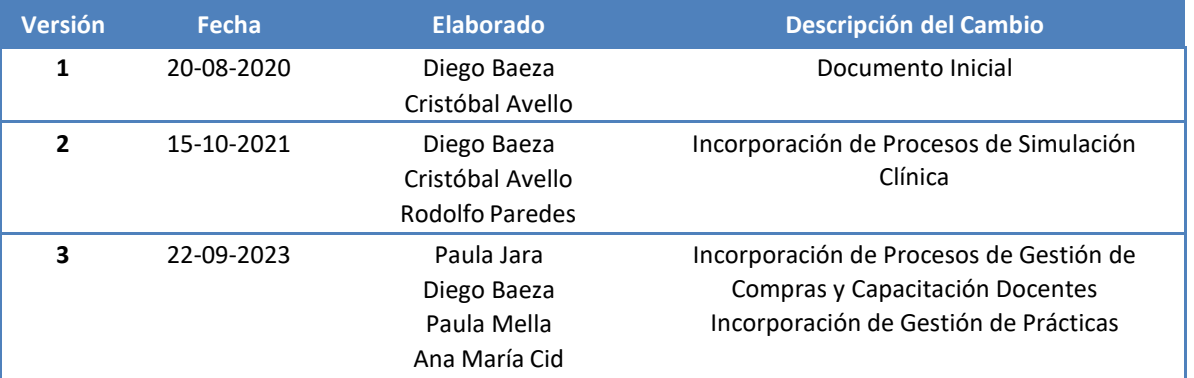